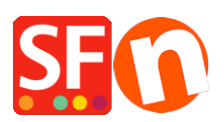

[Kennisbank](https://shopfactory.deskpro.com/nl/kb) > [Pagina's en producten](https://shopfactory.deskpro.com/nl/kb/pages-and-products) > [NL-Hoe verwijder ik een product geheel uit mijn](https://shopfactory.deskpro.com/nl/kb/articles/how-to-completely-delete-remove-products-in-my-shop-2) [webwinkel? Open je webwinkel met ShopFactory en vind de pagina waarop het product](https://shopfactory.deskpro.com/nl/kb/articles/how-to-completely-delete-remove-products-in-my-shop-2) [staat dat je wil verwijderen. Selecteer het product en druk op de 'Delete' of 'Del' toets op je](https://shopfactory.deskpro.com/nl/kb/articles/how-to-completely-delete-remove-products-in-my-shop-2) [toetsenbord. - Het verwijderen van een product van een pagina stuurt hem echter niet de](https://shopfactory.deskpro.com/nl/kb/articles/how-to-completely-delete-remove-products-in-my-shop-2) [prullenmand in, hij wordt alleen van de pagina verwijdert \(voor het geval dat je het product](https://shopfactory.deskpro.com/nl/kb/articles/how-to-completely-delete-remove-products-in-my-shop-2) [nog ergens terug wil zetten\). Om het product geheel uit je webwinkel te verwijderen,](https://shopfactory.deskpro.com/nl/kb/articles/how-to-completely-delete-remove-products-in-my-shop-2) [verplaats je hem naar je prullenmand. Dit doe je zo: - Ga in het linkermenu naar de](https://shopfactory.deskpro.com/nl/kb/articles/how-to-completely-delete-remove-products-in-my-shop-2) ["Inhoudsopgave". \(Zie 1. in de afbeelding hieronder\) - Sorteer de producten op 'Opgenomen](https://shopfactory.deskpro.com/nl/kb/articles/how-to-completely-delete-remove-products-in-my-shop-2) [in' door op deze veldnaam te klikken. \(Zie 2. in de afbeelding hieronder\) - Selecteer alle](https://shopfactory.deskpro.com/nl/kb/articles/how-to-completely-delete-remove-products-in-my-shop-2) [producten die verwijderd zijn. Dit kan je zien aan dat hun 'Opgenomen in' veld leeg is.](https://shopfactory.deskpro.com/nl/kb/articles/how-to-completely-delete-remove-products-in-my-shop-2)

NL-Hoe verwijder ik een product geheel uit mijn webwinkel? Open je webwinkel met ShopFactory en vind de pagina waarop het product staat dat je wil verwijderen. Selecteer het product en druk op de 'Delete' of 'Del' toets op je toetsenbord. - Het verwijderen van een product van een pagina stuurt hem echter niet de prullenmand in, hij wordt alleen van de pagina verwijdert (voor het geval dat je het product nog ergens terug wil zetten). Om het product geheel uit je webwinkel te verwijderen, verplaats je hem naar je prullenmand. Dit doe je zo: - Ga in het linkermenu naar de "Inhoudsopgave". (Zie 1. in de afbeelding hieronder) - Sorteer de producten op 'Opgenomen in' door op deze veldnaam te klikken. (Zie 2. in de afbeelding hieronder) - Selecteer alle producten die verwijderd zijn. Dit kan je zien aan dat hun 'Opgenomen in' veld leeg is.

Elenor A. - 2021-09-09 - [Pagina's en producten](https://shopfactory.deskpro.com/nl/kb/pages-and-products)

 Open je webwinkel met ShopFactory en vind de pagina waarop het product staat dat je wil verwijderen. Selecteer het product en druk op de 'Delete' of 'Del' toets op je toetsenbord. - Het verwijderen van een product van een pagina stuurt hem echter niet de prullenmand in, hij wordt alleen van de pagina verwijdert (voor het geval dat je het product nog ergens terug wil zetten). Om het product geheel uit je webwinkel te verwijderen, verplaats je hem naar je prullenmand.

## **Dit doe je zo:**

- Ga in het linkermenu naar de "Inhoudsopgave". (Zie 1. in de afbeelding hieronder) - Sorteer de producten op 'Opgenomen in' door op deze veldnaam te klikken. (Zie 2. in de afbeelding hieronder)

- Selecteer alle producten die verwijderd zijn. Dit kan je zien aan dat hun 'Opgenomen in' veld leeg is.

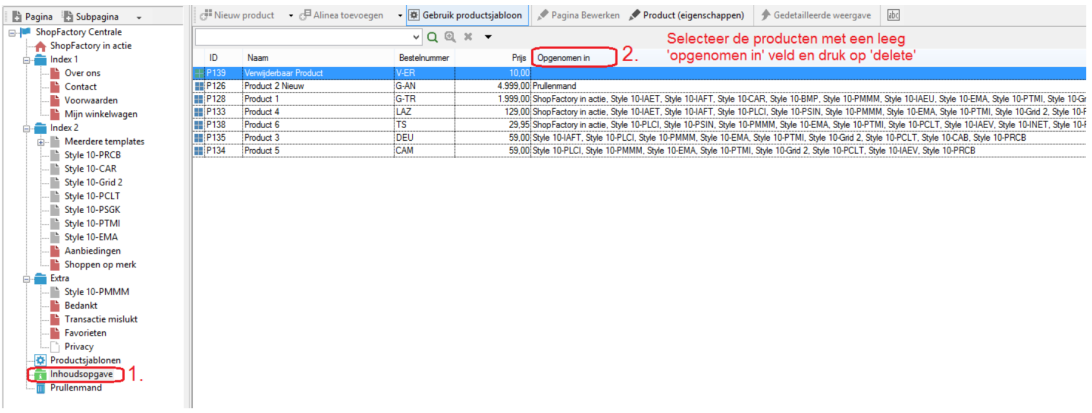

- Dit verplaats het product naar de prullenmand. Klik op 'Ja' als erom wordt gevraagd.
- Rechts-klik op de prullenmand en klik op 'Prullenmand legen'
- Optioneel: Klik op instellingen en activeer "Alle opnieuw bouwen"
- Sla je shop op en bekijk de voorvertoning

Het verwijderde product is nu compleet uit de shop verdwenen.